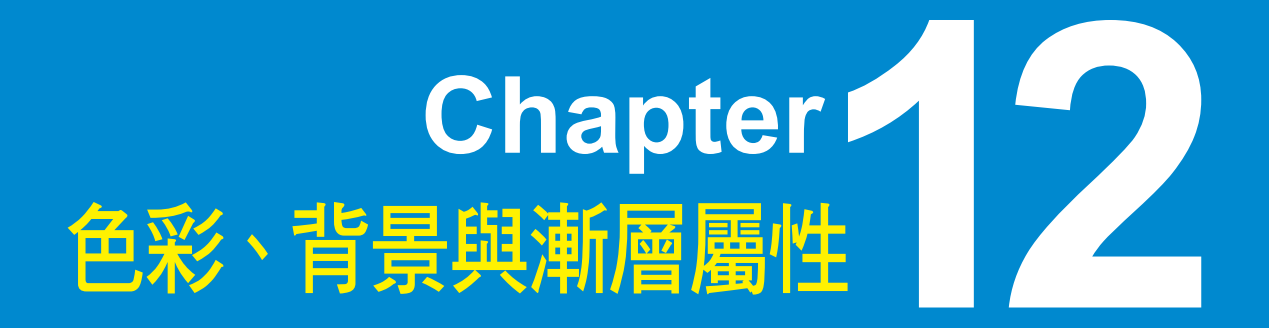

12-1 色彩屬性 12-2 背景屬性 12-3 漸層表示法

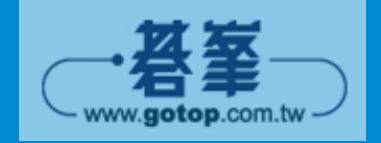

## ■ 12-1 色彩屬性

在本節中,我們將介紹下列色彩屬性 (color property),其中標示 7 者為 CSS 3 新增的屬性:

◆ color: 指定 HTML 元素的前景色彩。

◆ opacity J: 指定 HTML 元素的透明度。

這兩個屬性均屬於 CSS Color Module Level 3 模組,而該模組已經成為 W3C 推 薦標準,所以瀏覽器的支援程度較佳,詳細的規格可以參考 CSS 3 官方文件 http://www.w3.org/TR/css3-color/。

## **12-1-1 color (** 前景色彩 **)**

前景色彩是相對於背景色彩而言,簡單地說,前景色彩 (foreground color) 指的 是系統目前預設的套用色彩,而背景色彩 (background color) 指的是基底影像下 預設的底圖色彩。

我們可以使用 color 屬性指定 HTML 元素的前景色彩,其語法如下:

color: 色彩名稱 | rgb(rr, gg, bb) | #rrggbb | rgba(rr, gg, bb, alpha)

color 屬性的設定值有下列幾種指定方式,而 rgba(rr, gg, bb, alpha) 了 為 CSS 3 新增的指定方式:

◆ 色彩名稱:以諸如 aqua、black、blue、fuchsia、gray、green、lightgreen、 lime、maroon、navy、olive、orange、purple、red、silver、teal、white、 yellow 等淺顯易懂的名稱指定色彩,例如下面的樣式規則是將標題 1 區塊 的前景色彩指定為紅色 ( 即文字色彩 ):

h1 {color:red}

下圖是一些常見的色彩名稱及其十六進位、十進位表示法 ( 取自 CSS 3 官 方文件 ),第 2-11 ~ 2-13 頁還有更多色彩名稱供您參考。

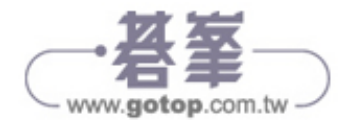

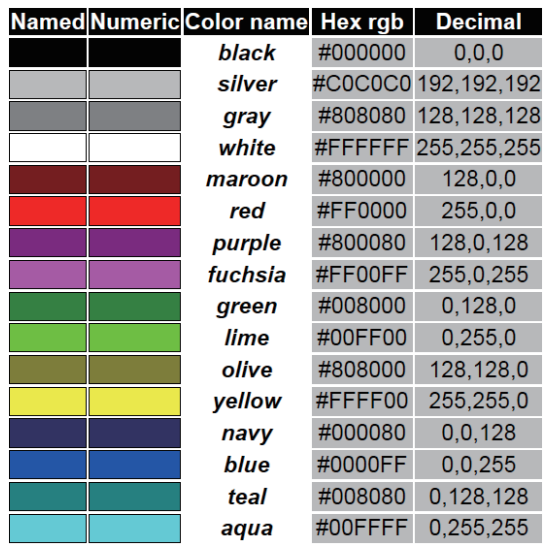

- ◆ rgb(rr, gg, bb):以紅 (red)、綠 (green)、藍 (blue) 三原色的混合比例指定色 彩,例如下面的樣式規則是將標題 1 區塊的前景色彩指定為紅 100%、綠 0%、藍 0%,也就是紅色:
- h1 {color:rgb(100%, 0%, 0%)}

除了指定混合比例,我們也可以將紅 (red)、綠 (green)、藍 (blue) 三原色各 自劃分為 0 ~ 255 共 256 個級數,改以級數來表示色彩,例如上面的樣式 規則可以改寫成如下,由於紅、綠、藍分別為 100%、0%、0%,所以在轉 換成級數後會對應到 255、0、0,中間以逗號隔開:

- h1 {color:rgb(255, 0, 0)}
- ◆ #rrggbb:這是前一種指定方式的十六進位表示法,以 # 符號開頭,後面跟 著三組十六進位數字,分別代表色彩的紅、綠、藍級數,例如上面的樣式 規則可以改寫成如下,由於紅、綠、藍分別為 255、0、0,所以在轉換成 十六進位後會對應到 ff、00、00:

h1 {color:#ff0000}

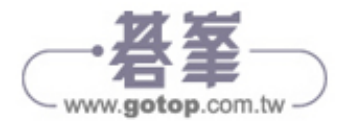

❖ rgba(rr, gg, bb, alpha) 了:這是 CSS 3 新增的指定方式,多了一個參數 alpha,用來表示透明度,其值為 0.0~1.0 的數字,表示完全透明~完全不 透明,例如下面的樣式規則是將標題 1 區塊的前景色彩指定為紅色、透明 度為 0.5:

h1 {color:rgba(255, 0, 0, 0.5)}

下面是一個例子,它針對四個標題 1 區塊指定前景色彩 ( 即文字色彩 ),請仔 細觀察第 04、05 行的瀏覽結果,這兩行都是將前景色彩指定為紅色,但是第 05 行多了透明度參數 0.5,若是在該區塊加上背景圖片或背景色彩,就更能凸 顯出半透明的效果。

```
01: <body>
02: <h1 style="color:orange">臨江仙</h1>
03: <h1 style="color:#00ff00"> 卜算子 </h1>
04: <h1 style="color:rgb(255, 0, 0)">蝶戀花</h1>
05: <h1 style="color:rgba(255, 0, 0, 0.5)">玉樓春 </h1>
06: </body>
```
<\Ch12\color1.html>

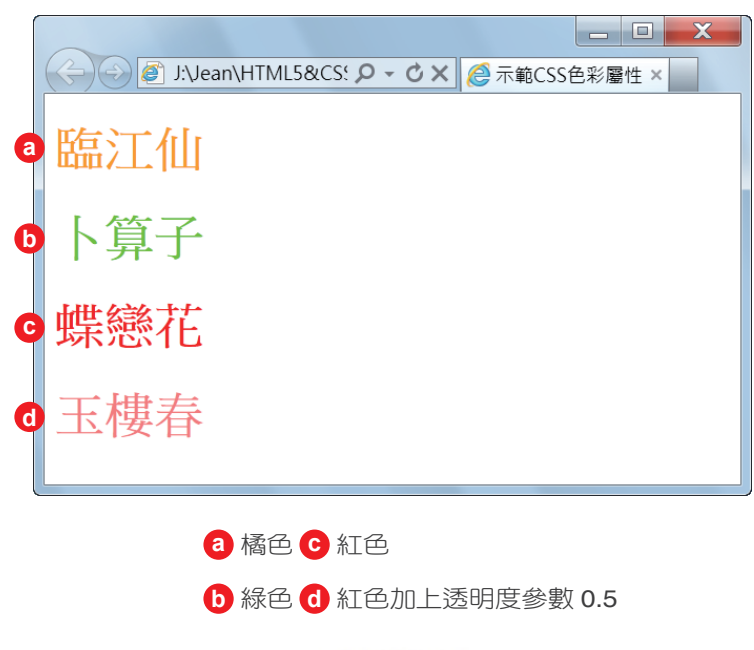

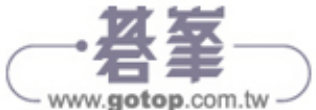

## **12-1-2 opacity (** 透明度 **)**

我們可以使用 CSS 3 新增的 opacity 了 屬性指定 HTML 元素的透明度,其語 法如下,其中「透明度」為 0.0 ~ 1.0 的數字,表示完全透明 ~ 完全不透明:

opacity:透明度

下面是一個例子,它示範了不僅是圖片,包括文字也能指定透明度。

```
<body> 
   <img src="fig1.jpg" width="200">
   <img src="fig1.jpg" width="200" style="opacity:0.5">
   <h1 style="color:navy"> 豪斯登堡吉祥物 </h1>
   <h1 style="color:navy; opacity:0.5"> 豪斯登堡吉祥物 </h1>
</body>
```
<\Ch12\color2.html>

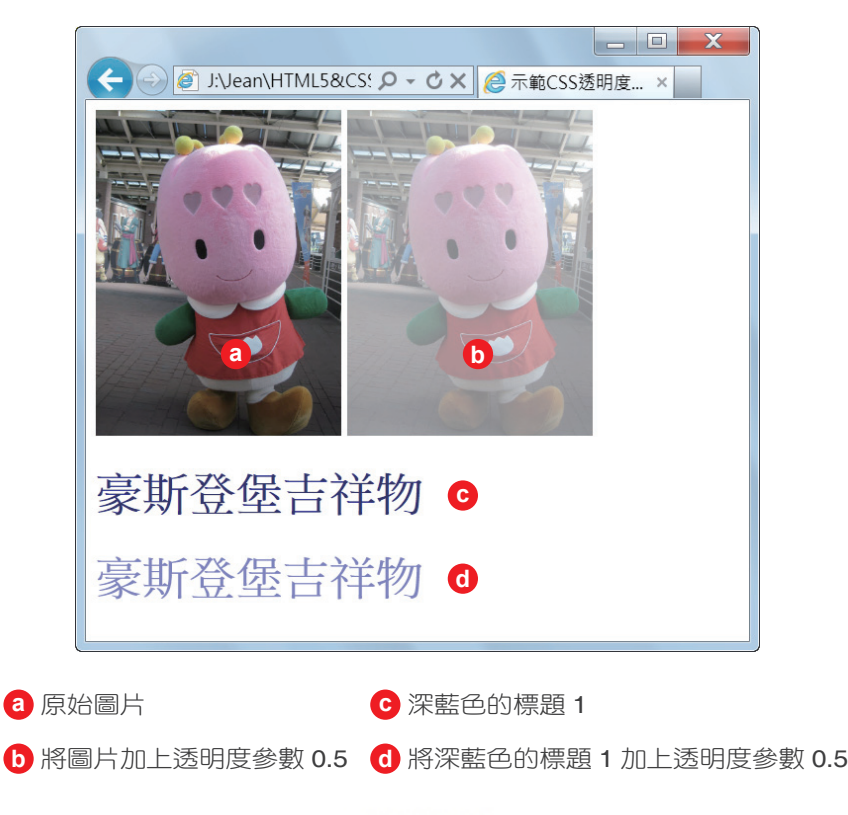

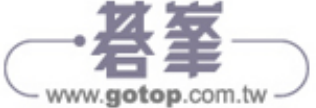

## ■ 12-2 背景屬性

在本節中,我們將介紹下列背景屬性 (background property),其中標示 3 者為 CSS 3 新增的屬性:

- ◆ background-color: 指定 HTML 元素的背景色彩。
- background-image:指定 HTML 元素的背景圖片。
- background-repeat:指定 HTML 元素的背景圖片重複排列方式。
- background-position:指定 HTML 元素的背景圖片從哪個位置開始顯示。
- background-attachment:指定 HTML 元素的背景圖片是否隨內容捲動。
- ◆ background-clip J: 指定 HTML 元素的背景顯示區域。
- ◆ background-origin ■: 指定 HTML 元素的背景顯示位置基準點。
- ◆ background-size 了: 指定 HTML 元素的背景圖片大小。
- background:背景屬性簡便表示法。

這些屬性均屬於 CSS Backgrounds and Borders Module Level 3 模組,而該模組已 經成為 W3C 候選標準 (CR),所以瀏覽器的支援程度較佳,詳細的規格可以參 考 CSS 3 官方文件 http://www.w3.org/TR/css3-background/。

## **12-2-1 background-color (** 背景色彩 **)**

網頁的視覺效果要好,除了前景色彩設定得當,背景色彩更具有畫龍點睛之 效,它可以將前景色彩襯托得更出色。

我們可以使用 background-color 屬性指定 HTML 元素的背景色彩,其語法如 下,預設值為 transparent (透明),也就是沒有背景色彩:

```
background-color:色彩名稱 | transparent
```
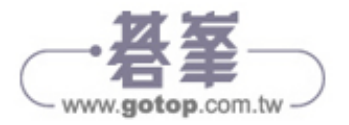

下面是一個例子,其中標題 1 區塊的背景色彩為白色加上透明度參數 0.5,這 是 CSS 3 新增的指定方式,能夠增添更多變化。

```
<body style="background-color:burlywood"> 
   <h1 style="color:white; background-color:rgba(255, 255, 255, 0.5)"> 卜算子 </h1> 
</body>
```
<\Ch12\bg1.html>

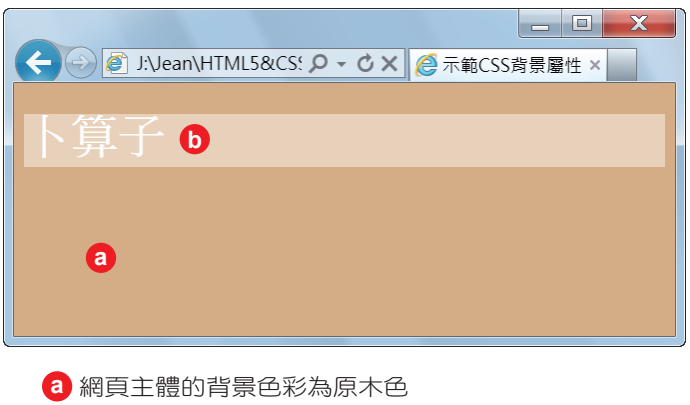

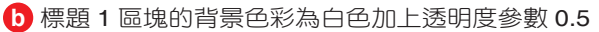

我們還可以使用 background-color 屬性替表格套用背景色彩,下面是一個例子。

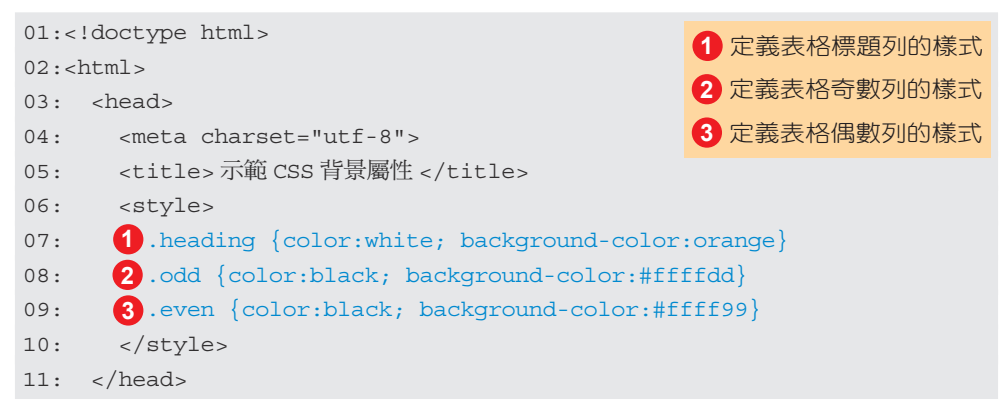

<\Ch12\bg2.html>( 下頁續 1/2)

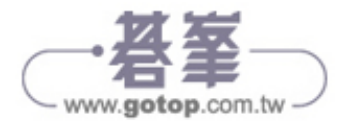

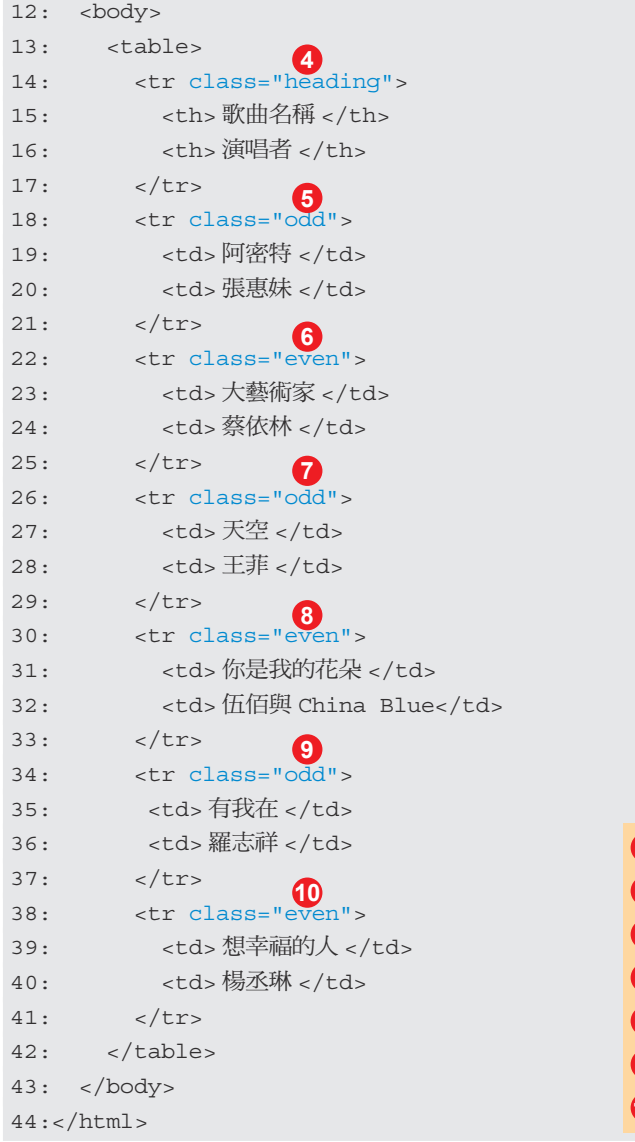

 指定套用 heading 樣式規則 指定套用 odd 樣式規則 指定套用 even 樣式規則 指定套用 odd 樣式規則 指定套用 even 樣式規則 指定套用 odd 樣式規則 指定套用 even 樣式規則

```
<\Ch12\bg2.html>( 接上頁 2/2)
```
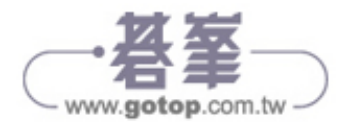

這個例子的瀏覽結果如下圖。

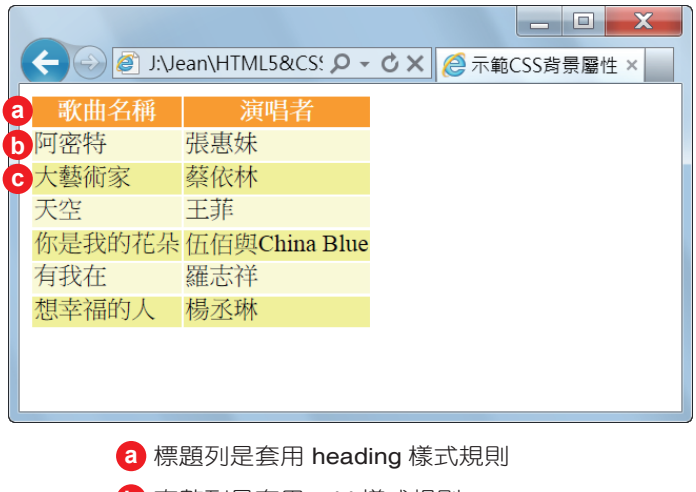

- **b** 奇數列是套用 odd 樣式規則
- **c** 偶數列是套用 even 樣式規則
- ◆ 07~09: 定義三個樣式規則 heading、odd、even,它們將分別套用至表格 的標題列、奇數列及偶數列。
- ◆ 14: 這是表格的標題列,由於要套用樣式規則 heading, 故令 <tr> 元素的 class 屬性等於 "heading"。
- ◆ 18、26、34:這是表格的奇數列,由於要套用樣式規則 odd,故令 <tr> 元 素的 class 屬性等於 "odd"。
- $\div$  22、30、38:這是表格的偶數列,由於要套用樣式規則 even,故令 <tr> 元 素的 class 屬性等於 "even"。

這個例子充分展示了如何使用 HTML 定義網頁的內容,以及使用 CSS 定義網 頁的外觀,好達到將網頁的內容與外觀分隔開來的目的,日後若要變更表格的 配色,只要修改第 07 ~ 09 行的樣式規則即可。

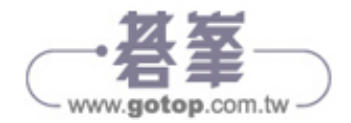

### **12-2-2 background-image (** 背景圖片 **)**

我們可以使用 background-image 屬性指定 HTML 元素的背景圖片, 其語法如 下,預設值為 none (無),也就是沒有背景圖片:

```
background-image:url(圖檔名稱 ) | none
```
下面是一個例子,第 07 行將網頁主體的背景圖片指定為 rose.gif 圖檔,由於 rose.gif 圖檔比較小,無法填滿網頁,預設會自動在水平及垂直方向重複排列以 填滿網頁,而得到如下圖的瀏覽結果。

```
01:<!doctype html>
02: < html>
03: <head>
04: <meta charset="utf-8">
05: <title> 示範 CSS 背景屬性 </title>
06: </head>
07: <body style="background-image:url(rose.gif)">
08: </body>
09:</html>
                 指定網頁的背景圖片為 rose.gif
```
<\Ch12\bg3.html>

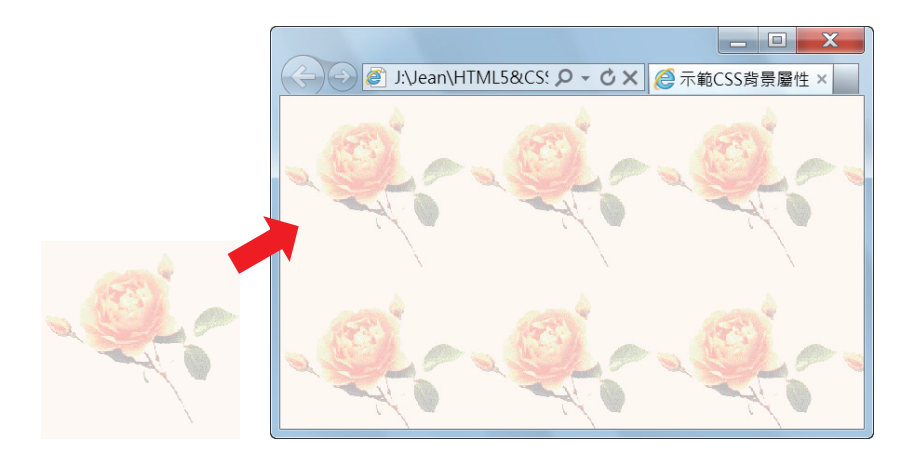

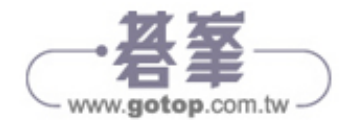

除了指定網頁主體的背景圖片,我們也可以針對諸如 <p>、<h1>、<tr>、 <td>、<div> 等 HTML 元素加入背景圖片,下面是一個例子,它將 <bg2.html> 的第 07 ~ 09 行改寫成如下,令表格的標題列、奇數列、偶數列的背景圖片為 bg01.gif、bg02.gif、bg03.gif,這幾張背景圖片和瀏覽結果如下圖。

```
07: .heading {color:white; background-image:url(bg01.gif)}
08: .odd {color:black; background-image:url(bg02.gif)}
09: .even {color:black; background-image:url(bg03.gif)}
```
<\Ch12\bg2a.html>

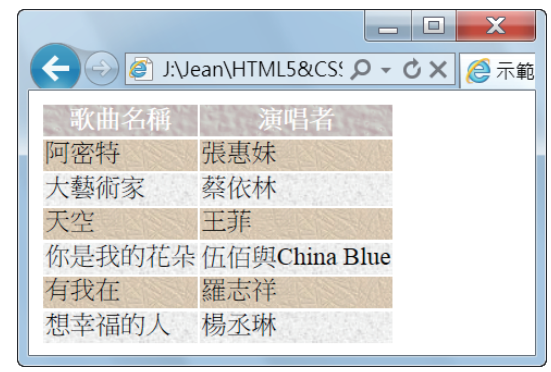

我們甚至可以結合背景色彩與背景圖片,下面是一個例子,它結合了原木色的 背景色彩和條紋的背景圖片 line.png (24bit 透明 PNG 格式 )。

```
<!doctype html>
<html>
   <head>
     <meta charset="utf-8">
     <title> 示範 CSS 背景屬性 </title>
   </head>
   <body style="background-color:orange; background-image:url(line.png)">
   </body>
</html>
```
<\Ch12\bg4.html>

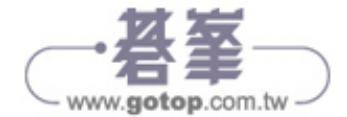

line.png 和瀏覽結果如下圖,條紋圖片的透明色彩部分會顯示出原木色的背景 色彩。

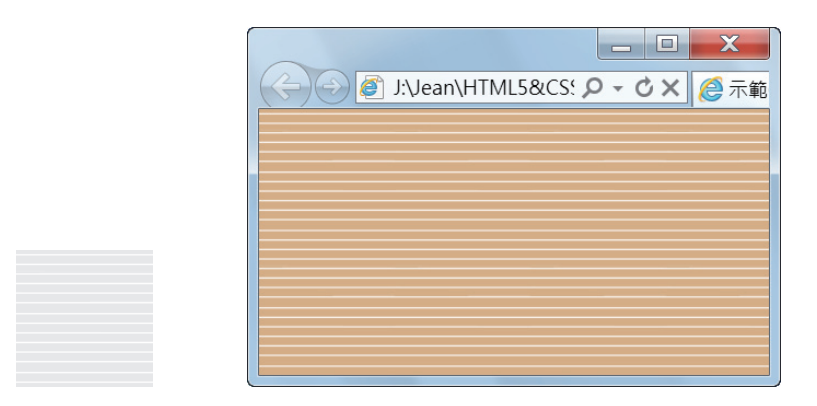

CSS 3 還允許我們指定多張背景圖片,中間以逗號隔開即可 7, 下面是一個 例子,它結合了 line.png 和 bg02.gif 兩張背景圖片,仔細觀察下圖的瀏覽結 果,就可以看到 bg02.gif 上面壓著細細的白色條紋;同理,您也可以指定超過 兩張的背景圖片,只是結合出來的效果需要精心設計一番。

```
<body>
   <h1 style="background-image:url(line.png), url(bg02.gif)"> 臨江仙 </h1>
</body>
```
<\Ch12\bg5.html>

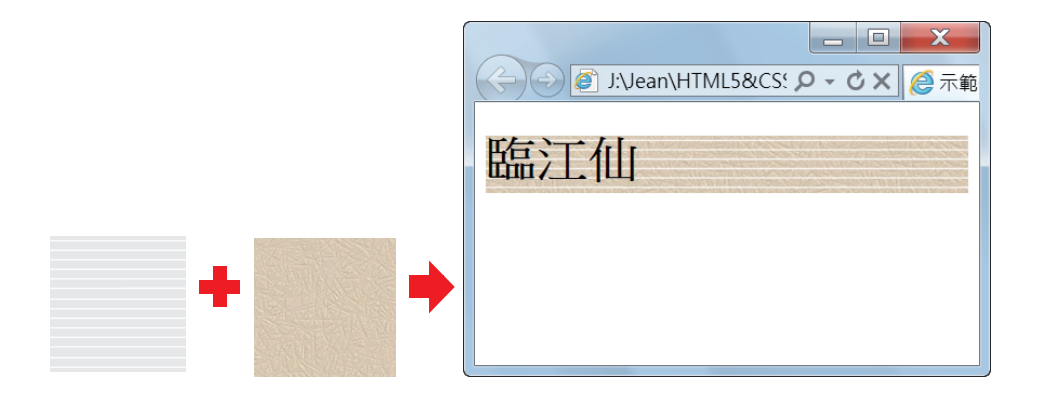

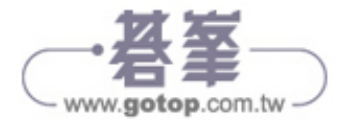

## **12-2-3 background-repeat (** 背景圖片重複排列方式 **)**

當我們使用 background-image 屬性指定 HTML 元素的背景圖片時, 預設會自動 在水平及垂直方向重複排列背景圖片,以填滿指定的元素,但有時我們可能希 望不要重複排列或只在某個方向重複排列,此時可以借助於 background-repeat 屬性,其語法如下,預設值為 repeat, 而 space 和 round 為 CSS 3 新增的設定值 5 , 若要指定多張背景圖片的起始位置, 只要以逗號隔開起始位置即可:

background-repeat:repeat | no-repeat | repeat-x | repeat-y | space | round

以下為您示範這些設定值的效果:

◆ repeat: 在水平及垂直方向重複排列背景圖片, 以填滿指定的元素。下面 是一個例子,flower.gif 和瀏覽結果如下圖,仔細觀察會發現,花朵圖案會 在水平及垂直方向重複排列,直到填滿整個 <div> 區塊,不過,此舉並無 法保證右邊界和下邊界的花朵圖案能夠完整顯示出來。

```
<div style="background-image:url(flower.gif); background-repeat:repeat">
   <h1> 臨江仙 </h1>
   <h1> 卜算子 </h1> 
</div>
```
<\Ch12\bg6.html>

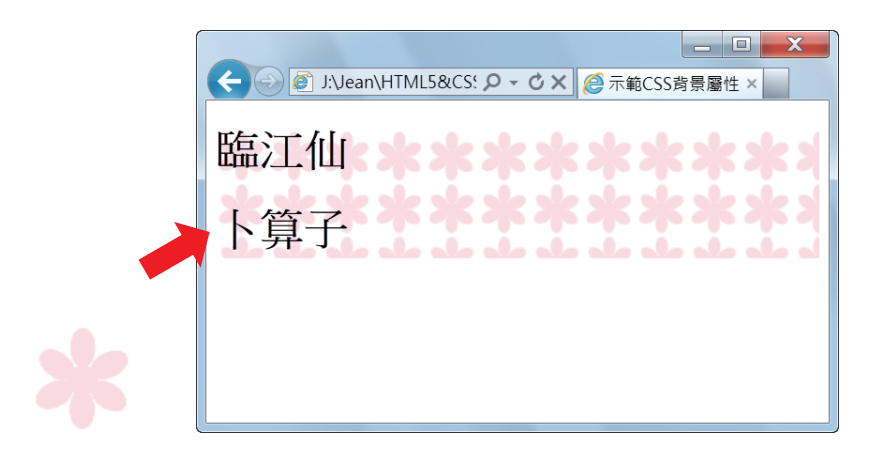

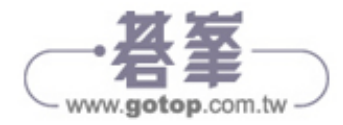

```
HTML5 & CSS3
色彩、背景與漸層屬性
```
no-repeat:不要重複排列背景圖片,下面是一個例子。

```
<div style="background-image:url(flower.gif); background-repeat:no-repeat">
   <h1> 臨江仙 </h1>
   <h1> 卜算子 </h1> 
</div>
```
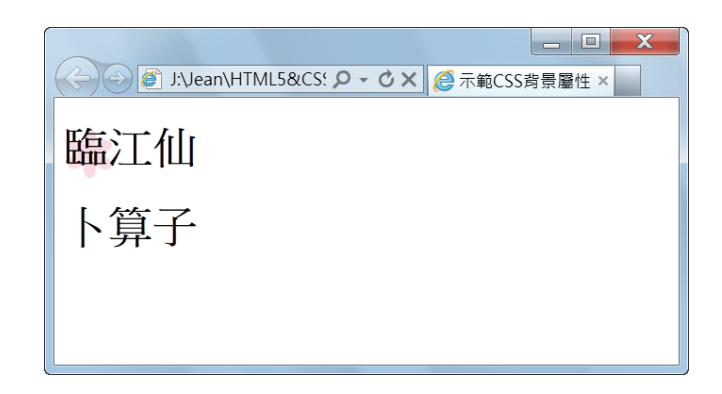

repeat-x:在水平方向重複排列背景圖片,下面是一個例子。

```
<div style="background-image:url(flower.gif); background-repeat:repeat-x">
   <h1> 臨江仙 </h1>
   <h1> 卜算子 </h1> 
</div>
```
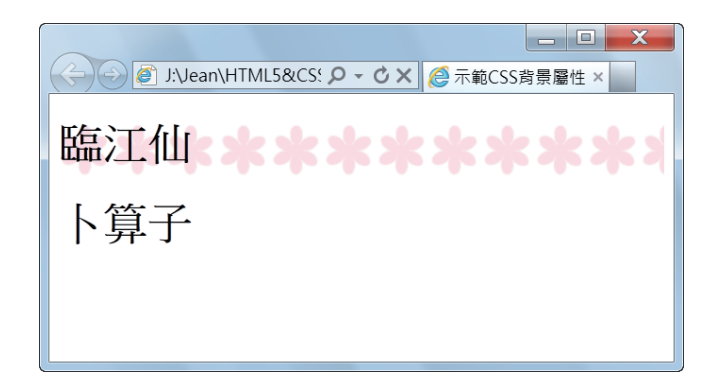

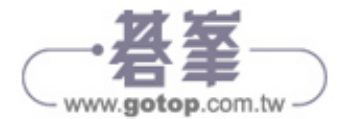

repeat-y:在垂直方向重複排列背景圖片,下面是一個例子。

```
<div style="background-image:url(flower.gif); background-repeat:repeat-y">
   <h1> 臨江仙 </h1>
   <h1> 卜算子 </h1> 
</div>
```
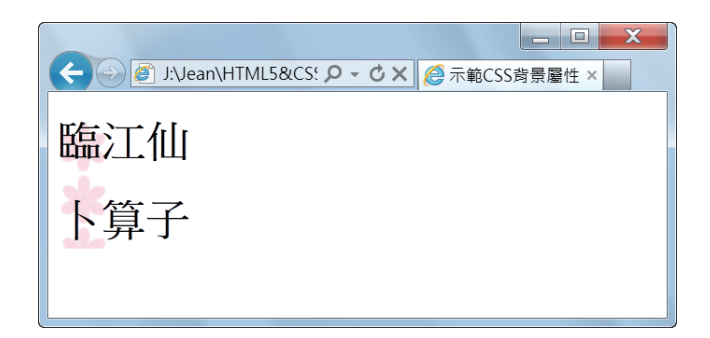

◆ space □ : 當使用 repeat 令背景圖片在水平及垂直方向重複排列時,並無 法保證右邊界和下邊界的背景圖片能夠完整顯示出來,此時,可以改用 CSS 3 新增的 space,令背景圖片在水平及垂直方向重複排列時調整彼此的 間距,使之填滿整個區塊並完整顯示出來,下面是一個例子。

```
<div style="background-image:url(flower.gif); background-repeat:space">
   <h1> 臨江仙 </h1>
   <h1> 卜算子 </h1> 
</div>
```
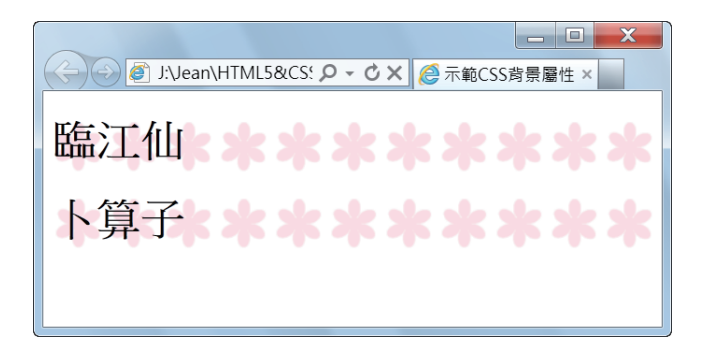

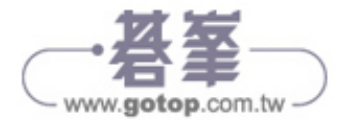

```
\bm{\cdot} round \bm{\cdot} : 這也是 CSS 3 新增的設定值,它會令背景圖片在水平及垂直方
  向重複排列時調整背景圖片的大小,使之填滿整個區塊並完整顯示出來,
  下面是一個例子,您可以拿它跟 repeat 和 space 兩個設定值的瀏覽結果做
  比較,這樣會更清楚。
```

```
<div style="background-image:url(flower.gif); background-repeat:round">
   <h1> 臨江仙 </h1>
  <h1> 卜算子 </h1> 
</div>
```
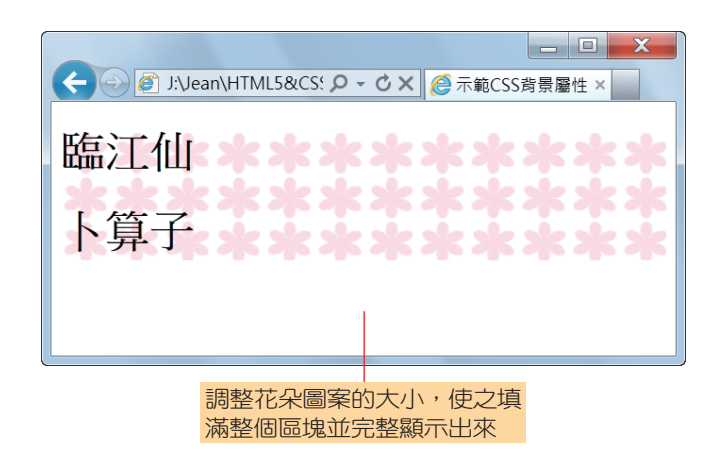

#### **12-2-4 background-position (** 背景圖片起始位置 **)**

有時為了增添變化,我們可能會希望指定背景圖片從 HTML 元素的哪個位置 開始顯示,而不是千篇一律地從左上方開始顯示,此時可以使用 backgroundposition 屬性,其語法如下,預設值為 0%,也就是從 HTML 元素的左上方開 始顯示背景圖片:

```
background-position: [長度 | 百分比 | left | center | right]
  [長度 | 百分比 | top | center | bottom]
```
此外, CSS 3 允許我們使用多張背景圖片, 若要指定多張背景圖片的起始位 置,只要以逗號隔開起始位置即可。

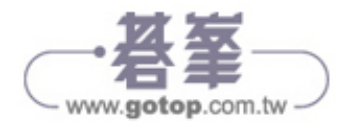

HTML5 *&* CSS3

色彩、背景與漸層屬性

background-position 屬性的設定值有下列幾種指定方式:

◆ 長度: 使用 px、pt、pc、em、ex、in、cm、mm 等度量單位指定背景圖片 從 HTML 元素的哪個位置開始顯示,下面是一個例子。

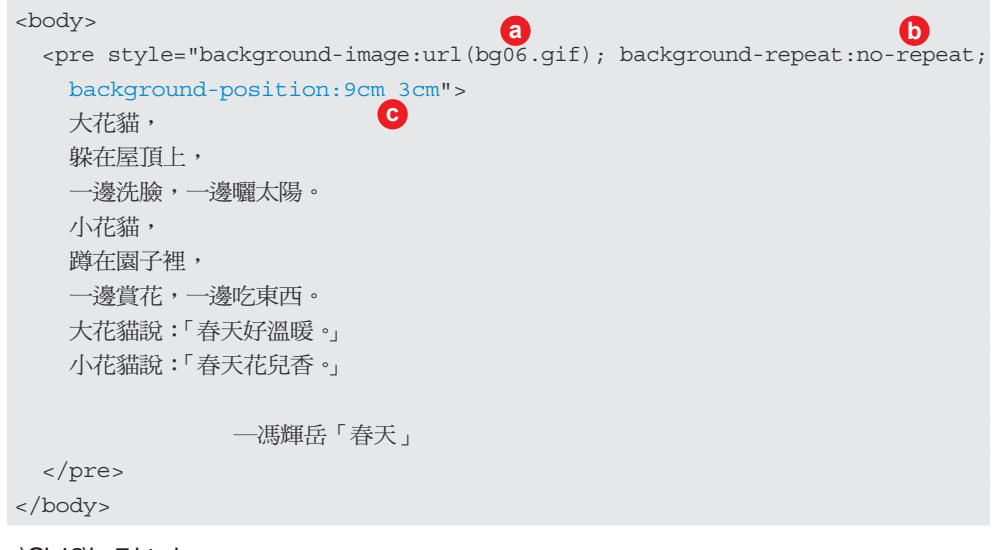

<\Ch12\bg7.html>

**a** 背景圖片為 bg06.gif

**b** 不要重複排列

**c** 從 <pre> 區塊的水平方向 9 公分及垂直方向 3 公分處開始顯示

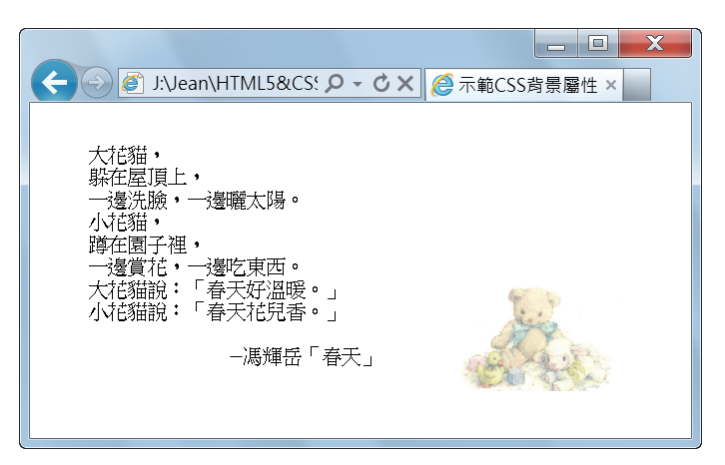

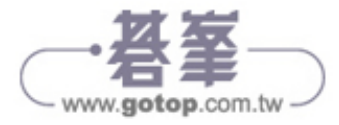

◆ 百分比:使用視窗寬度與高度的百分比指定背景圖片從 HTML 元素的哪個 位置開始顯示,下面是一個例子。

```
<body>
 <pre style="background-image:url(bg06.gif); background-repeat:no-repeat; 
    background-position:70% 0%"> 
    大花貓,
    躲在屋頂上,
    一邊洗臉,一邊曬太陽。
    小花貓,
    蹲在園子裡,
    一邊賞花,一邊吃東西。
    大花貓說:「春天好溫暖。」
    小花貓說:「春天花兒香。」
              ─馮輝岳「春天」
  </pre>
</body>
                             a b
                      c
```
<\Ch12\bg7a.html>

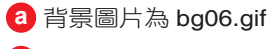

**b** 不要重複排列

**c** 從 <pre> 區塊的水平方向 70% 及垂直方向 0% 處開始顯示

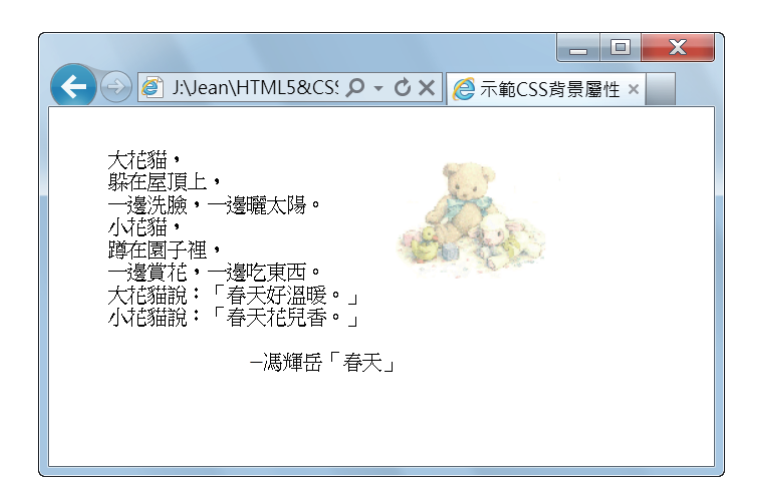

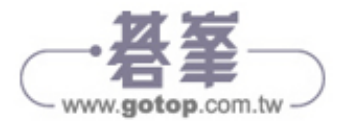

 left | center | right | top | center | bottom:使用 left、center、right 三個水平方 向起始點及 top、center、bottom 三個垂直方向起始點,指定背景圖片從 HTML 元素的哪個位置開始顯示,其組合如下圖,若在指定起始點時遺漏 第二個值,則預設為 center, 下面是一個例子。

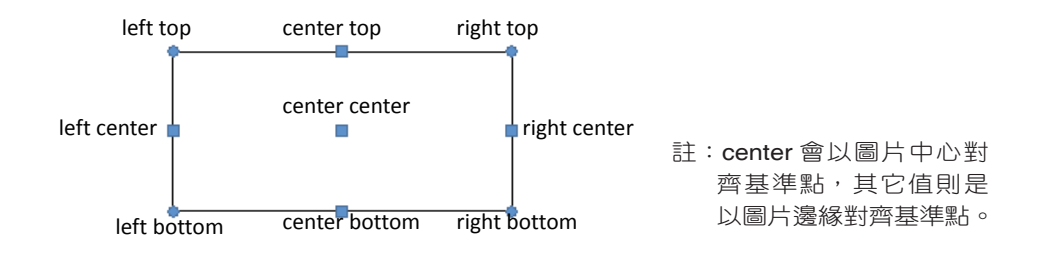

<body> <pre style="background-image:url(bg06.gif); background-repeat:no-repeat; background-position:right top"> 大花貓, 躲在屋頂上, ... ─馮輝岳「春天」 </pre> </body> 從 <pre> 區塊的右上方處開始顯示

<\Ch12\bg7b.html>

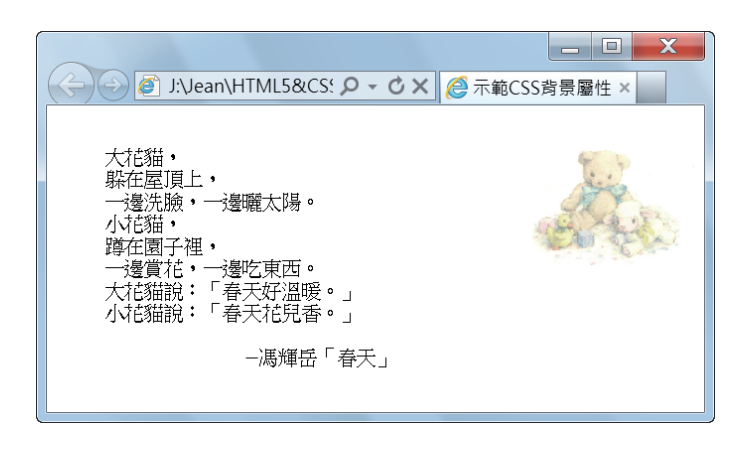

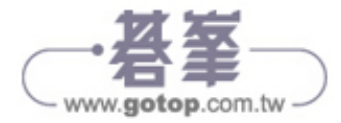

#### **12-2-5 background-attachment (** 背景圖片是否隨內容捲動 **)**

我們可以使用 background-attachment 屬性指定背景圖片是否隨內容捲動,其語 法如下,預設值為 scroll,表示背景圖片會隨內容捲動,而 fixed 表示背景圖片 不會隨內容捲動,至於 local 日 則是 CSS 3 新增的設定值,瀏覽結果通常和 scroll 相同,只有在以 inline frame 顯示時才會有差異, scroll 的背景圖片不會隨 inline frame 的內容捲動,而 local 的背景圖片會隨 inline frame 的內容捲動:

```
background-attachment:scroll | fixed | local
下面是一個例子。
<body>
   <pre style="background-image:url(bg06.gif); background-repeat:no-repeat;
    background-position:right top; background-attachment:fixed">
   泥娃娃,一個泥娃娃,
    她有那眉毛,也有那眼睛,
    眼睛不會眨。
   泥娃娃,一個泥娃娃,
    她有那鼻子,也有那嘴巴,
    嘴巴不說話。
    她是個假娃娃,不是個真娃娃。
    她沒有親愛的爸爸,也沒有媽媽。
    泥娃娃,泥娃娃,一個泥娃娃。
   我做她爸爸,我做她媽媽,
    永遠愛著她。
                   ─「泥娃娃」
   </pre> 
</body>
<\Ch12\bg8.html>
                              指定背景圖片不會隨內容捲動 ( 適
                              合用來顯示商標或 Logo 等圖案 )
```
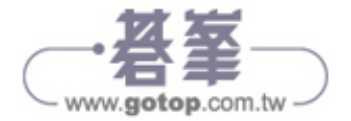

這個例子刻意將內容設計得比較長,我們可以試著在瀏覽器中將內容向下捲 動,看看 <pre> 元素的背景圖片是否會隨內容捲動,瀏覽結果如下圖,很明顯 的,背景圖片依然顯示在右上方,並不會隨內容捲動。

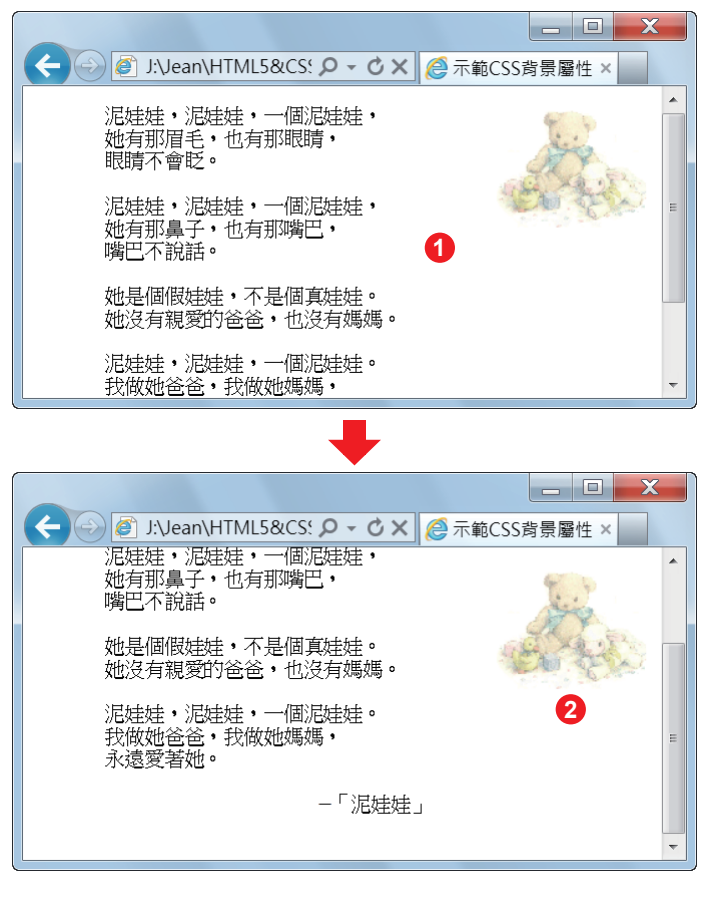

**1** 將內容向下捲動 **2** 背景圖片依然顯示在右上方

此外, CSS 3 允許我們使用多張背景圖片, 若要指定多張背景圖片是否隨內容 捲動,只要以逗號隔開起始位置即可。

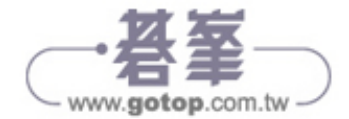

# 學習評量

#### 一、選擇題

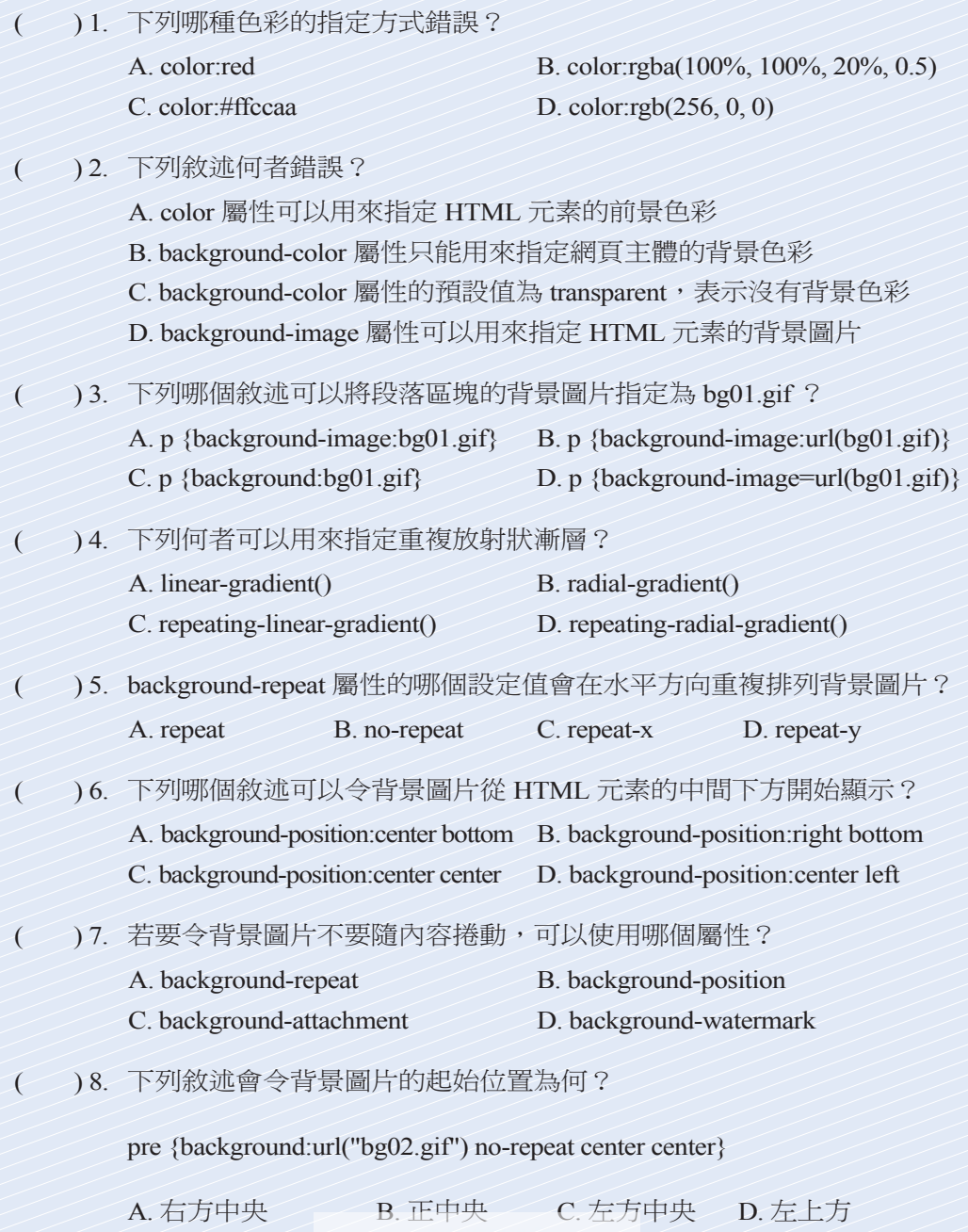

- www.gotop.com.tw -

## 學習評量

#### 二、實作題

使用本章介紹的色彩與背景屬性將第 11 章學習評量的 <ex11-1.html> 改成如 下,然後另存新檔為 < 醉翁亭記 .html>。

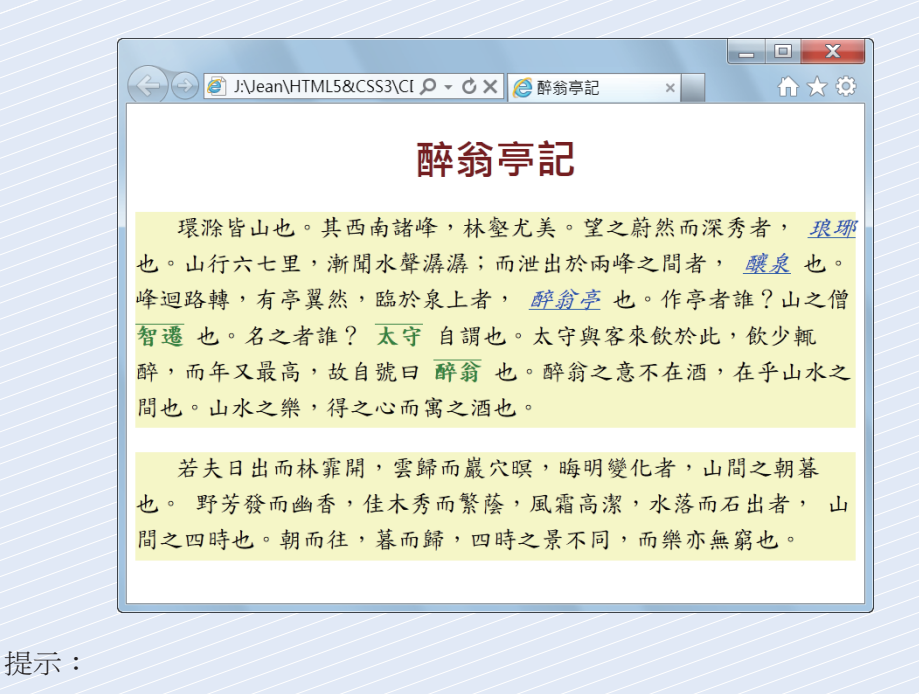

<style>

- h1 {text-align:center; font-family: 微軟正黑體 ; color:maroon}
- p {text-indent:1cm; line-height:150%; font-family: 標楷體 ; font-size:22px; background-color:#ffffcc}
- .format1 {text-decoration:underline; font-style:italic; color:blue}
- .format2 {text-decoration:overline; font-weight:bold; color:green} </style>

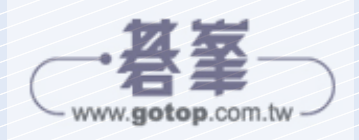